## *При регистрации юридических лиц и индивидуальных предпринимателей вам могут понадобиться следующие сервисы:*

#### *Подача электронных документов на государственную регистрацию юридических лиц и индивидуальных предпринимателей:*

*Сервис предоставляет возможность направить пакет документов в налоговый орган при осуществлении государственной регистрации ЮЛ и ИП. Требуется наличие ЭП и установка специальной программы подготовки пакета документов.*

*[Создай свой бизнес:](http://www.nalog.ru/create_business/) Сервис представляет собой пошаговую инструкцию для начинающих предпринимателей: выбор формы регистрации и режима налогообложения, осуществление государственной регистрации, правила применения контрольно-кассовой техники, информация о процедуре проведения налоговых проверок.* 

*Риски бизнеса: проверь себя и контрагента. Сервис cодержит информацию об адресах массовой регистрации; сведения о лицах, в отношении которых факт невозможности участия в организации установлен в судебном порядке; [поиск сведений в реестре](https://service.nalog.ru/disqualified.do)  [дисквалифицированных лиц;](https://service.nalog.ru/disqualified.do) сообщения юридических лиц, опубликованные в журнале «Вестник государственной регистрации».*

*[Федеральная информационная адресная система](https://www.nalog.ru/rn38/service/fias/) (ФИАС). При всех видах государственной регистрации юридических лиц и физических лиц в качестве индивидуальных предпринимателей сведения об адресах заполняются в соответствии с ФИАС.*

*Сервис позволяет получить достоверную, единообразную, общедоступную, структурированную адресную информацию по территории Российской Федерации.* 

*[Узнай ИНН.](https://service.nalog.ru/inn.do) Сервис позволяет узнать свой идентификационный номер налогоплательщика (ИНН), узнать ИНН физического лица.*

*[Уплата госпошлины.](https://service.nalog.ru/gp.do) Сервис позволяет сформировать платежный документ на уплату госпошлины при регистрации ЮЛ/ИП, за предоставление сведений из ЕГРЮЛ/ЕГРИП/ЕГРН и реестра дисквалифицированных лиц, а также произвести онлайн оплату через один из банков-партнеров ФНС России.*

*Онлайн запись на прием в инспекцию. Сервис предоставляет возможность всем категориям налогоплательщиков записаться на прием в инспекцию на любую услугу, спланировав визит в инспекцию заранее.*

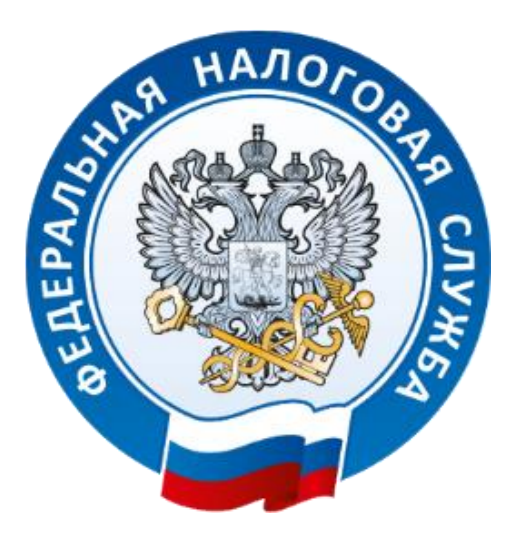

# *Преимущества использования электронных сервисов официального сайта ФНС www.nalog.ru*

*• Экономия рабочего времени (уменьшение количества посещений инспекции, прием по записи онлайн – без очереди)*

*• Сокращение денежных затрат (при запросе выписок из ЕГРЮЛ/ЕГРИП онлайн сведения предоставляются бесплатно)*

*• Исключение формальных ошибок при заполнении заявлений на регистрацию (при использовании специального программного обеспечения)*

### **Порядок направления электронных документов при государственной регистрации с использованием сети Интернет**

Федеральной налоговой службой на сайте «www.nalog.ru» разработан сервис **«Подача документов на государственную регистрацию в электронном виде»**, предоставляющий возможность направить в регистрирующий орган для государственной регистрации юридических лиц и индивидуальных предпринимателей электронные документы с использованием сети Интернет.

 Направление электронных документов в регистрирующий орган осуществляется заявителем или нотариусом, имеющими сертификат ключа подписи (СКП) и соответствующий ему ключ электронной цифровой подписи  $(\exists \Pi)$ .

 Также допускается использование СКП, предназначенной для представления в электронном виде налоговой и бухгалтерской отчётности.

 Сертификат ключа подписи (СКП) и соответствующий ему ключ электронной подписи (ЭП) можно получить в любом удостоверяющем центре, аккредитованном в сети доверенных удостоверяющих центров ФНС России. (Перечень удостоверяющих центров размещен на сайте «www.nalog.ru»).

#### **Для подачи документов на государственную регистрацию в электронном виде необходимо:**

1. Установить на компьютер бесплатное программное обеспечение, размещенное на стартовой странице сервиса;

2. Оформить заявление с помощью программы подготовки документов на государственную регистрацию;

3. Подписать с помощью ЭП сформированные программой документы, необходимые для регистрации, и отправить их на обработку в регистрирующий орган в составе транспортного контейнера (zip-архив);

4. Получить от регистрирующего органа на адрес электронной почты транспортный контейнер, содержащий файлы с распиской в получении электронных документов и ЭП должностного лица налогового органа;

5. Получить Свидетельство о государственной регистрации (в бумажном или в электронном виде по усмотрению заявителя).

#### **Порядок подачи заявки на государственную регистрацию индивидуальных предпринимателей и юридических лиц с использованием сети Интернет**

 Сервис **«Подача заявки на государственную регистрацию в электронном виде»**, позволяет пользователям в интерактивном режиме оформить и направить в регистрирующий орган по месту жительства заявление о государственной регистрации физического лица в качестве индивидуального предпринимателя (Р 21001), внести изменения в сведения об индивидуальном предпринимателе (Р 24001) либо прекратить деятельность (Р 26001).

 Юридическим лицам позволяет подготовить заявление при создании юридического лица (Р 11001) и направить его в регистрирующий орган на государственную регистрацию.

 При этом необходим личный визит в инспекцию, наличие электронной подписи не требуется - ваша личность будет подтверждена при личном визите в инспекцию за готовыми документами. Приглашение придет на тот адрес электронной почты, который вы укажите. Сервис доступен и в виде приложения для iPad.

### **Для подачи заявки на государственную регистрацию индивидуальных предпринимателей и юридических лиц при создании с использованием сервиса необходимо:**

1. Зарегистрировать свой E-mail. При нажатии кнопки «Регистрация» заполнить предложенную форму. Указанный при регистрации адрес электронной почты в дальнейшем будет использован для авторизации в сервисе и связи с Вами.

2. Оформить электронную форму заявления для государственной регистрации. После этого все необходимые проверки будут автоматически произведены по базам данных ФНС России.

3. Оплатить госпошлину в режиме онлайн либо через любой банк, распечатав сформированную сервисом квитанцию.

4. Подтвердить уплату госпошлины, введя на странице сервиса реквизиты платежа.

 За получением комплекта документов, подтверждающих регистрацию, необходимо обратиться в регистрирующий орган с документом, удостоверяющим личность, в сроки, указанные в сообщении о результатах рассмотрения заявки.